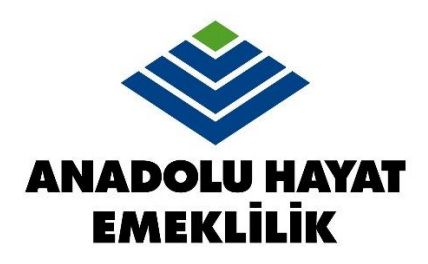

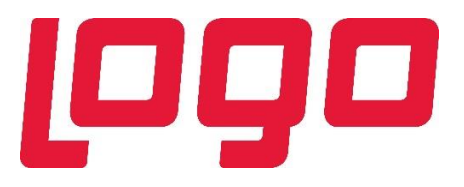

## **ANADOLU HAYAT EMEKLİLİK – LOGO YAZILIM OTOMATİK KATILIM ENTEGRASYON MODÜLÜ**

# 1990 **RORDRO-F**

### **İÇİNDEKİLER**

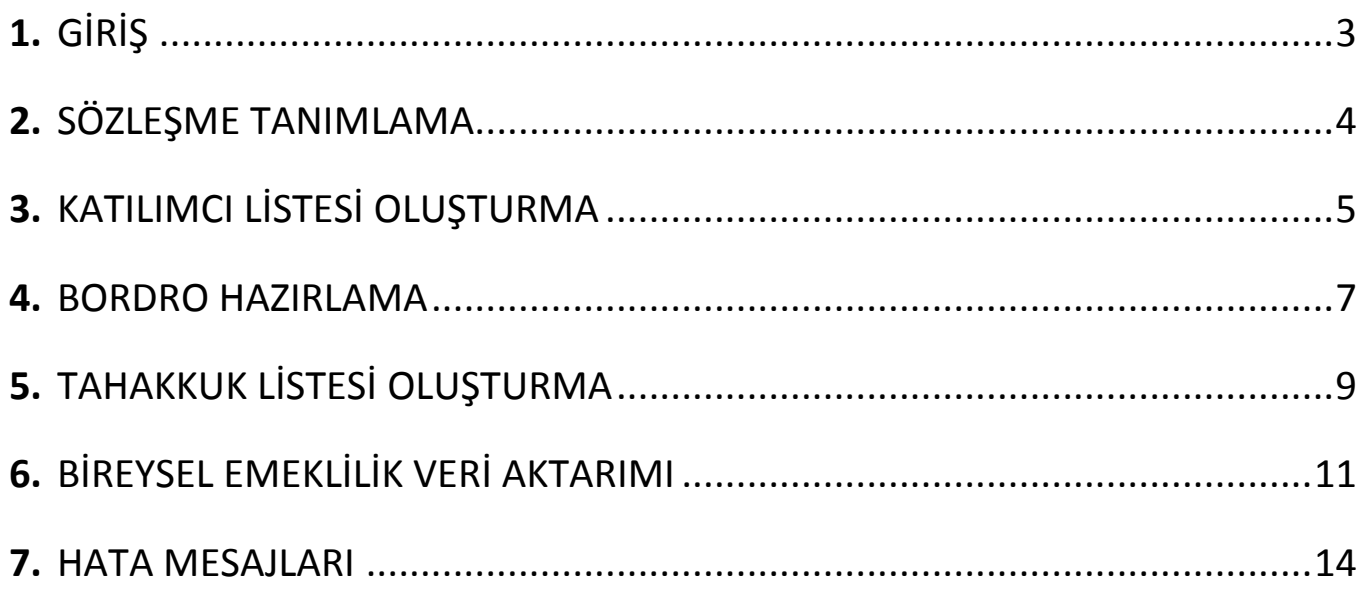

#### **1. GİRİŞ**

Logo Yazılım'ın İnsan Kaynakları Çözümleri uygulaması Bordro Plus 4.45.01.00 versiyonu itibarıyla Anadolu Hayat Emeklilik Otomatik Katılım Entegrasyon Modülü kullanıma sunulmuştur. Anadolu Hayat Emeklilik Otomatik Katılım Entegrasyon Modülü ile çalışan (katılımcı) Durum Sorgulama ve Katkı Payı Tutarı Aktarımı yapabilirsiniz.

Çalışan Durum Sorgulama işlemi ile Anadolu Hayat Emeklilik sisteminden cayma ya da çıkış talebinde bulunan ancak bilgisini İnsan Kaynakları Departmanı ile paylaşmayan personelinizin güncel durumunu sorgulayabilir, işe yeni giren, ara veren veya işten ayrılan çalışanlarınızın bilgilerini Anadolu Hayat Emeklilik ile paylaşabilirsiniz. Katkı Payı Aktarımını yapabilmek için aktarılacak katkı payının hesaplanarak, puantaj tanımlanmış olması gerekmektedir. Tanımlama işlemlerinin ardından tahakkuk listesi üzerinden tahsilat dosyanızı Anadolu Hayat Emeklilik ile paylaşabilirsiniz. İlerleyen adımlarda entegrasyonun tamamlanmasına ilişkin detayları bulabilirsiniz.

#### **2. SÖZLEŞME TANIMLAMA**

Erişim Ağacı içinden Ayarlar menüsü, Genel Tanımlar alt menüsünde yer alan "Bireysel Emeklilik Sözleşme Tanımları" bölümünden Anadolu Hayat Emeklilik için aşağıdaki bilgilerin eksiksiz ve hatasız girilmesi gerekmektedir. Eksik bilgi girilir ise "Bireysel Emeklilik Sözleşmesi Bağlantı Bilgileri Tanımlanmalıdır" uyarısı alınacaktır.

**Kodu:** Numerik olarak herhangi bir değer girilebilir, örneğin 01,02 vb.

**Açıklaması:** Anadolu Hayat

**Başlangıç Tarihi:** Kurumun Otomatik Katılım kapsamına alınma tarihi

**Bitiş Tarihi:** Kurumun Otomatik Katılım kapsamı bitiş tarihi olarak bu satır eklenmiştir ancak bitiş tarihi bulunmadığı için 31.12.2020 gibi herhangi bir ileri tarih girilebilir.

**Sözleşme Numarası:** Kurum ile Anadolu Hayat Emeklilik arasında imzalanan otomatik katılım sözleşmesi numarasıdır.

**Bireysel Emeklilik Firma İsmi:** Listeden Anadolu Hayat seçilmelidir.

**Uygulama Anahtarı:** <https://developers.anadoluhayat.com.tr/> adresinden erişilen Anadolu Hayat API Portalden hesap ve uygulama oluşturularak elde edilir. Hesap ve uygulama oluşturulması için detaylar Uygulama Anahtarı(secret) alımı dokümanında açıklanmıştır.

**Sorgulama Servisi:** <https://api.anadoluhayat.com.tr/api> olarak girilmelidir.

**Oturum Açma Servisi Adresi:** <https://api.anadoluhayat.com.tr/api/token> olarak girilmelidir.

**Kullanıcı Kodu:** Anadolu Hayat Emeklilik tarafından firmaya sms ile iletilen ftp kullanıcı adıdır.

**Kullanıcı Şifresi:** Anadolu Hayat Emeklilik tarafından firmaya sms ile iletilen ftp kullanıcı şifresidir.

**Maaş Ödeme Günü:** Kurumun çalışanlarına fiili olarak maaş ödemesi yaptığı gündür. İlgili günün resmi tatillere ya da hafta sonuna denk gelmesi durumunda değişkenlik gösterebileceğinden Bireysel Emeklilik Tahsilat Raporuna "Ücret

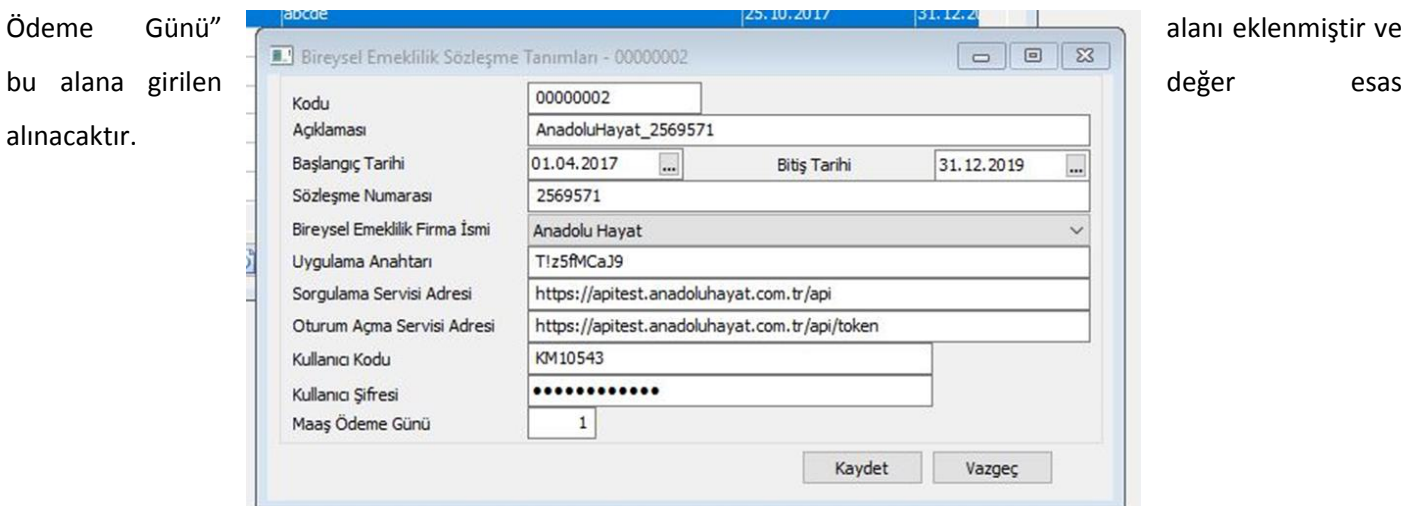

#### **3. KATILIMCI LİSTESİ OLUŞTURMA**

Otomatik katılıma dâhil edilerek bireysel emeklilik hesabı açılacak ve ilgili hesaplara dönemsel olarak katkı payı aktarımında bulunulacak katılımcıların eklenmesi için Erişim Ağacı içinden Bordro menüsü, Kayıtlar alt menüsünde yer alan "Bireysel Emeklilik Otomatik Katılım Kayıtları" açılır.

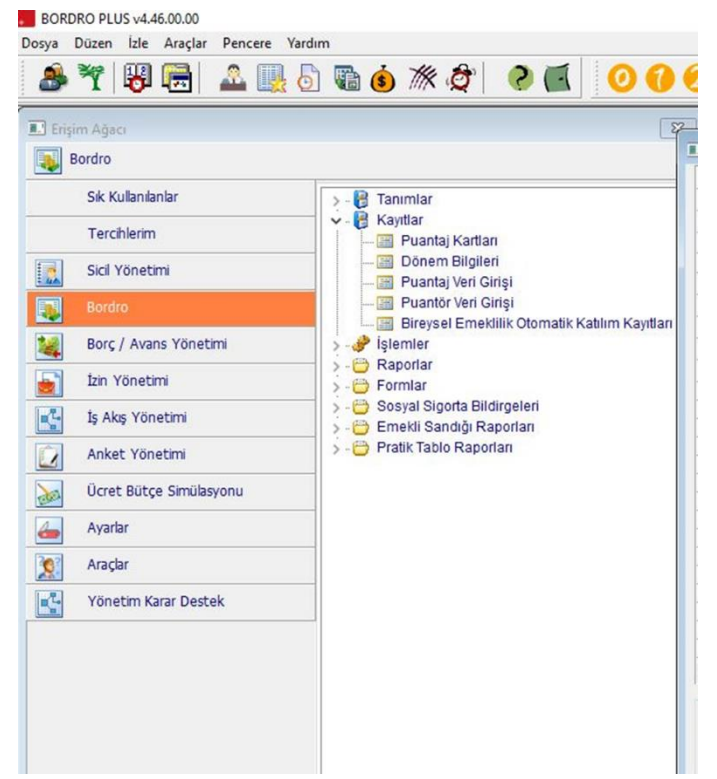

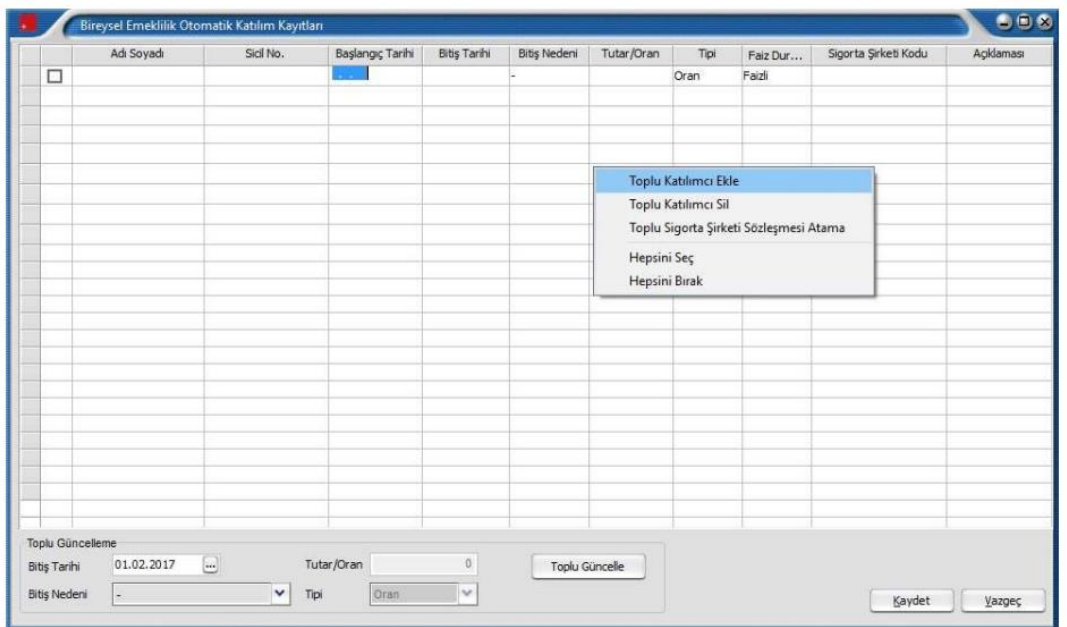

İlgili ekranda sağ tıklanarak "Toplu Katılımcı Ekle" seçeneği ile yaş ve TCKN kontrolüne göre mevcut çalışan listesi görüntülenir. Mevzuata göre otomatik katılıma dahil edilmesi gereken çalışanlar, "Durumu" sütununda Uygun olarak listelenir. Yaş ya da TCKN verisi eksik/hatalı olan çalışanlar için Toplu Katılımcı Ekle ekranından sicil kartına ulaşılarak değişiklik yapılabilir.

Durumu bilgisi "Uygun" olan personeller tekli ya da toplu şekilde başlangıç tarihi, tutar/oran ve faiz durumu bilgileri ile beraber Bireysel Emeklilik Otomatik Katılım Kayıtları ekranına Seç komutu ile eklenebilir.

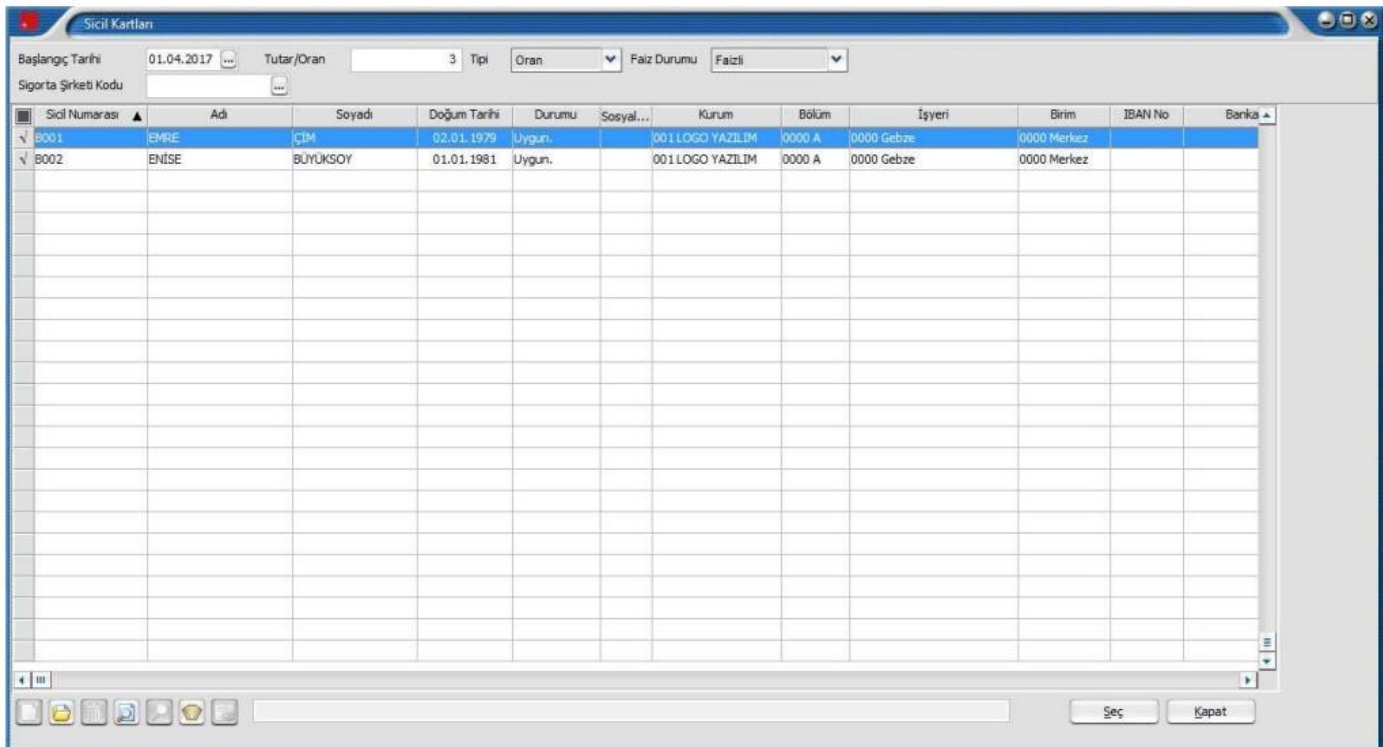

Seçilen çalışanlar ekranda aşağıdaki gibi listelenir:

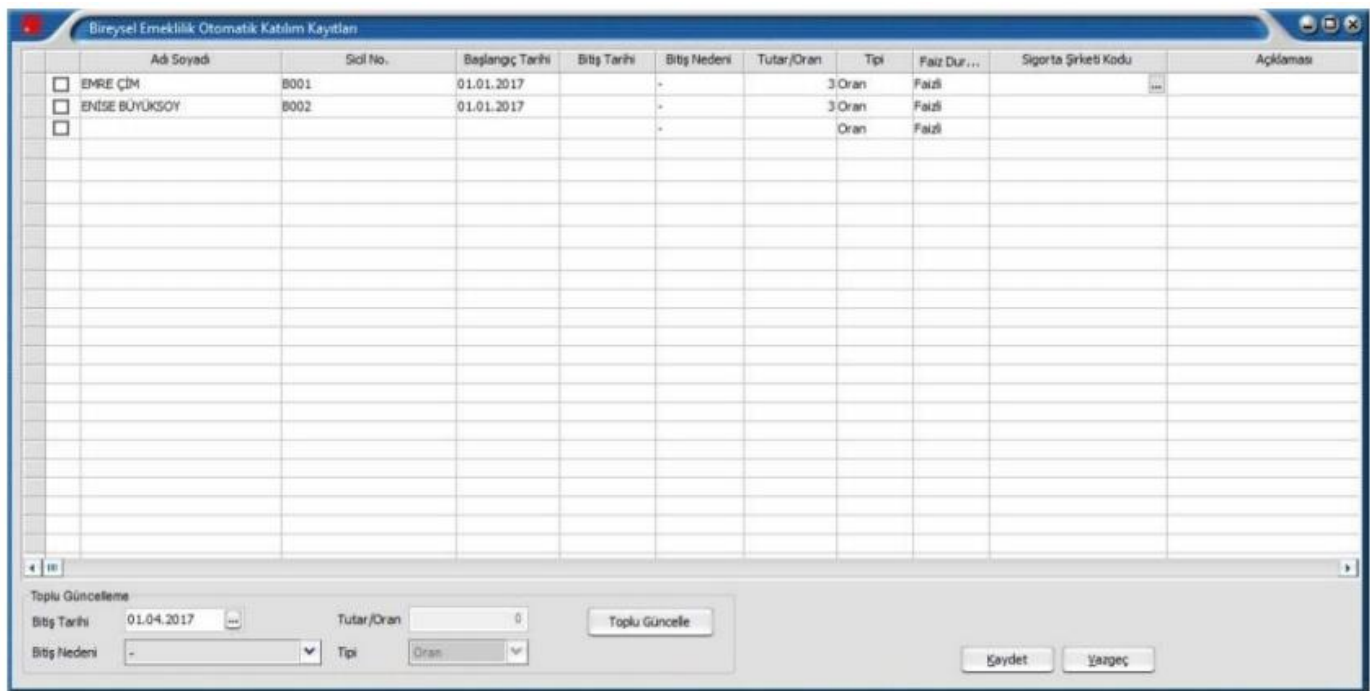

Bu ekranda "Kaydet" butonuna basılır ve kaydedilen bu çalışanlar için belirlenen başlangıç ve bitiş tarihleri arasında yapılacak katkı payı kesintisi sisteme tanımlanır.

- Listedeki kayıtlarda güncelleme ihtiyacı olduğunda, ilgili kayıt seçilerek ya da toplu güncelleme ihtiyacı için birden fazla kayıt seçilerek ekranda sol alt köşede yer alan Toplu Güncelleme alanındaki Bitiş Tarihi, Bitiş Nedeni ve Tutar/Oran bilgileri değiştirilebilir.
- Yukarıdaki ekranda Sigorta Şirketi Kodu ve Açıklaması sütunları, Sözleşme Tanımlama adımında girilen Kodu ve Açıklaması alanlarındaki değerleri yansıtır. Bu değerlerde değişiklik ihtiyacı olması durumunda, sağ tıklanarak Toplu Sigorta Şirketi Sözleşmesi Atama seçeneği ile ilgili kayıtlara ait değerlerde güncelleme yapılabilir.

#### **4. BORDRO HAZIRLAMA**

Bireysel Emeklilik Otomatik Katılım Kayıtları ekranında puantaj yapılacak olan tarih aralıkları için katılımcı kayıtları yapıldıktan sonra, Erişim Ağacı içinden Bordro menüsü, Kayıtlar alt menüsünde yer alan "Puantaj Kartları" adımından dönemsel bordro oluşturma işlemine geçilir.

Öncelikle, "Bireysel Emeklilik Otomatik Katılım" olan bir ek kesinti çalışma parametresi tanımlanmalıdır. Daha sonra bu parametre kurum çalışma parametresi olarak kurumlara da tanımlanmalıdır. Eklenecek kurum çalışma parametresinde İşveren Hisse Oranı değeri "0" olarak seçilmeli ve S.G. Primine Tabi Oran, Damga Vergisine Tabi Oran ve Gelir Vergisine Tabi Oran değerleri "100" olmalıdır.

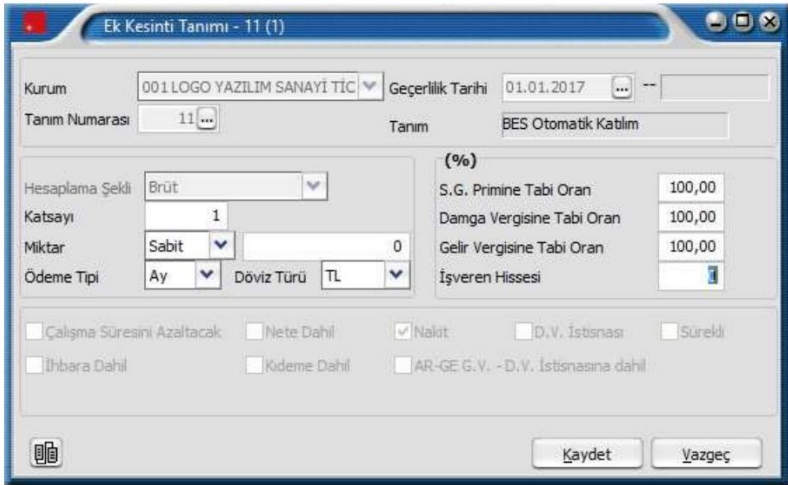

LOGO tarafından kanun parametreleri altına SGK Matrah ve Oranları sekmesine "Otomatik Katılım Minimum Oranı" alanı ve puantaj ön değerlerine P755 (P\_Otomatik Katılım Tutarı) parametresi eklenmiştir.

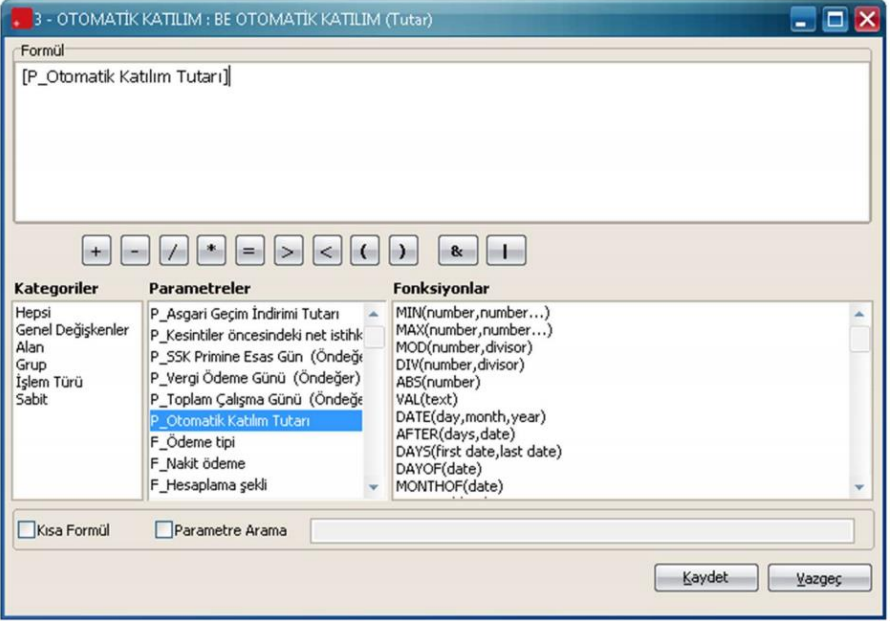

Puantaj Kartı Üret ekranından çalışanın SGK matrahına göre bordrosundan kesilecek katkı payı hesaplaması yapılır.

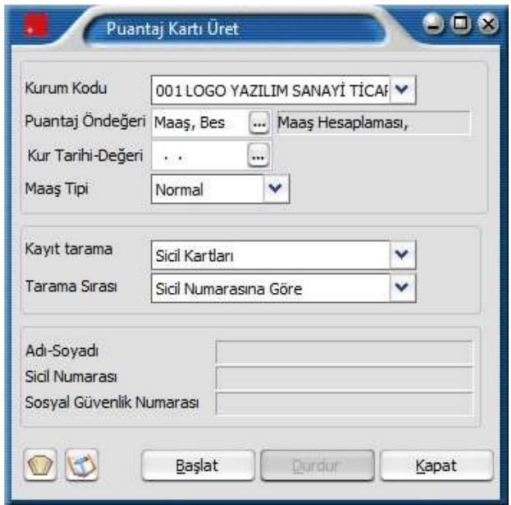

#### **5. TAHAKKUK LİSTESİ OLUŞTURMA**

Puantaj hesaplamaları yapıldıktan sonra çalışan hesapları bazında Anadolu Hayat Emeklilik sistemine katkı payı aktarımı için Tahakkuk Listesi alınarak sırası ile Sorgulama ve Tahsilat dosyası oluşturulmalıdır. Kurumların vergi numaraları farklı ise her kurum için ayrı ayrı rapor alınmalıdır. Bu kapsamda Tahakkuk Listesi'ne Otomatik Katılım Başlığı altında "Dosya Adı", "Otomatik Katılım Tahsilat Dosyası Oluşturma" ve "Tahsilat Tipi" filtreleri eklenmiştir.

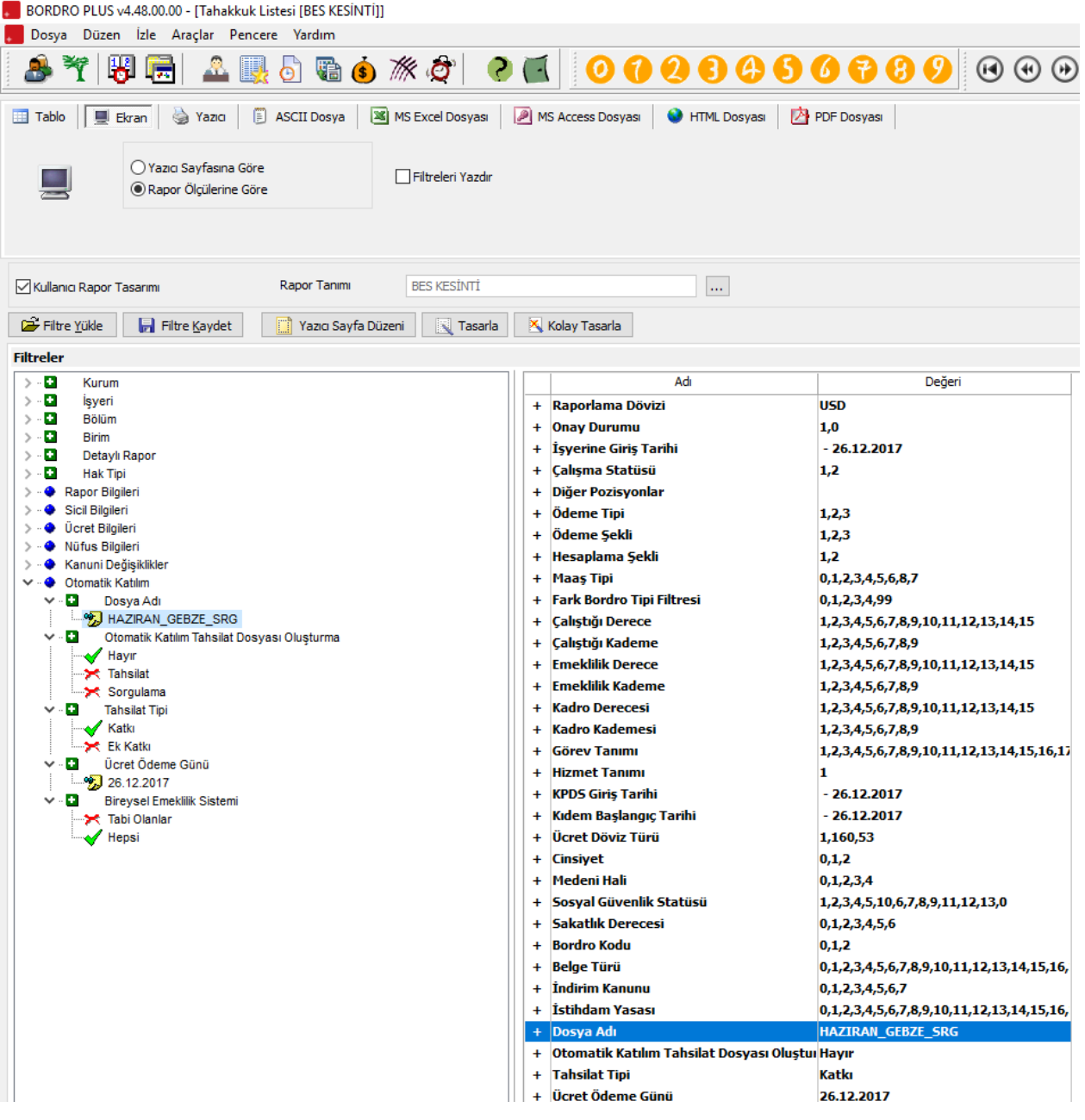

**a) Dosya Adı:** Sorgulama ve Tahsilat işlemleri için veri tabanına eklenecek olan dosyanın adı yazılmalıdır.\* Yukarıdaki örnekte HAZİRAN\_SORGULAMA olarak yazılmıştır.

**b) Otomatik Katılım Tahsilat Dosyası Oluşturma**: Hayır, Tahsilat ve Sorgulama seçenekleri mevcuttur. Öncelikle sorgulama sonrasında da tahsilat işlemleri yapılmalıdır.

- "Hayır" seçeneği ile veri tabanına herhangi bir dosya bilgisi eklenmeyecektir.

- "Sorgulama" seçeneği ile rapor alındığında veri tabanındaki LH\_XXX\_AIPINSFIRMDATA tablosuna

DATATYPE değeri "0" olan bir satır eklenir. Bu seçenek ile oluşturulan rapor, Bireysel Emeklilik Veri Aktarımı ekranından çalışan hesaplarının Anadolu Hayat Emeklilik sistemindeki güncel durumunu sorgulama amacıyla kullanılır.

- "Tahsilat" seçeneği ile rapor alındığında ise LH\_XXX\_AIPINSFIRMDATA tablosuna DATATYPE değeri "1" olan bir satır eklenecektir. Bu seçenek ile oluşturulan rapor, Bireysel Emeklilik Veri Aktarımı ekranından çalışan hesaplarına ödenecek tutarları Anadolu Hayat Emeklilik sistemine aktarmak amacıyla kullanılır.

\* Dosya Adı belirtilmez ise LH\_XXX\_AIPINSFIRMDATA tablosuna satır eklenmeyecektir. Tahsilat filtresi verilerek alınan rapordaki verilerin, sorgulama filtresi verilerek alınan rapor ile çakışmaması için rapor alınırken verilen dosya adının farklı olması gerekmektedir. Aynı dosya adı verilmesi durumunda kullanıcıya uyarı verilerek tahsilat dosyası verileri "LH\_xxx\_AIPINSFIRMDATA" tablosundaki sorgulama satırının üzerine yazılmaktadır.

**c) Tahsilat Tipi:** Tahakkuk Listesi'nde Otomatik Katılım Tahsilat Dosyası Oluşturma filtresi ile beraber çalışmaktadır. Bu filtrede seçenek olarak "Tahsilat" belirlenmiş ise, "Tahsilat Tipi" olarak "Katkı" seçeneği işaretlendiğinde çalışanların o aydaki ilk puantajlarına göre ödenecek BES katkı payı tutarları bildirilmektedir. "Ek Katkı" seçeneği ise çalışanlara ödenen ikramiye vb. yapılan bir ödeme sonucu oluşan ara dönem puantajının BES katkı payı tutarı anlamına gelmektedir.

**d)Bireysel Emeklilik Sistemi:** Tabi olanlar ve Hepsi seçenekleri mevcuttur. "Tabi olanlar" seçeneği ile rapor alındığında yalnızca otomatik katılıma dâhil olan çalışanlar listelenecektir.

Sorgulama veya Tahsilat seçenekleri ile alınan her dosya yani rapor için İzle/Seçenekler menüsü altında "Geçici Veri Kataloğu" dizininde "Dosya adı\_HATA" adında bir log dosyası oluşturulmaktadır. (Örneğin, HAZİRAN\_SORGULAMA\_HATA). Log dosyasında, sorgulama ve tahsilat filtrelerine göre oluşturulan raporlarda alınan hatalar listelenmektedir. Hata alınmazsa dosya, boş olarak kaydedilmektedir.

Her iki filtre seçildiğinde de çalışan TCKN, IBAN No, Doğum Tarihi ile kurum SGK ve işyeri SGK numarası bilgileri kontrol edilir ve eksik/hatalı ise log dosyasında belirtilir. Sorgulama filtresi ile alınan raporlarda ayrıca cep telefonu ve e-posta bilgileri de kontrol edilir, eksik/hatalı olanlar dosyaya yazılır.

#### **6. BİREYSEL EMEKLİLİK VERİ AKTARIMI**

Sorgulama ve tahsilat işlemleri sonucu veri tabanında oluşan dosyaların Anadolu Hayat Emeklilik'e gönderilmesi için Bordro/İşlemler menüsü altında Bireysel Emeklilik Veri Aktarımı seçilir. (Bu menüye girmek için Ayarlar/Genel Tanımlar/Bireysel Emeklilik Sözleşme Tanımları'nda Anadolu Hayat Emeklilik için gerekli bilgiler 1 numaralı adımda açıklandığı şekilde eksiksiz olarak girilmelidir. Eğer eksik bilgi var ise "Bireysel Emeklilik Sözleşmesi Bağlantı Bilgileri Tanımlanmalıdır" uyarısı alınacaktır.)

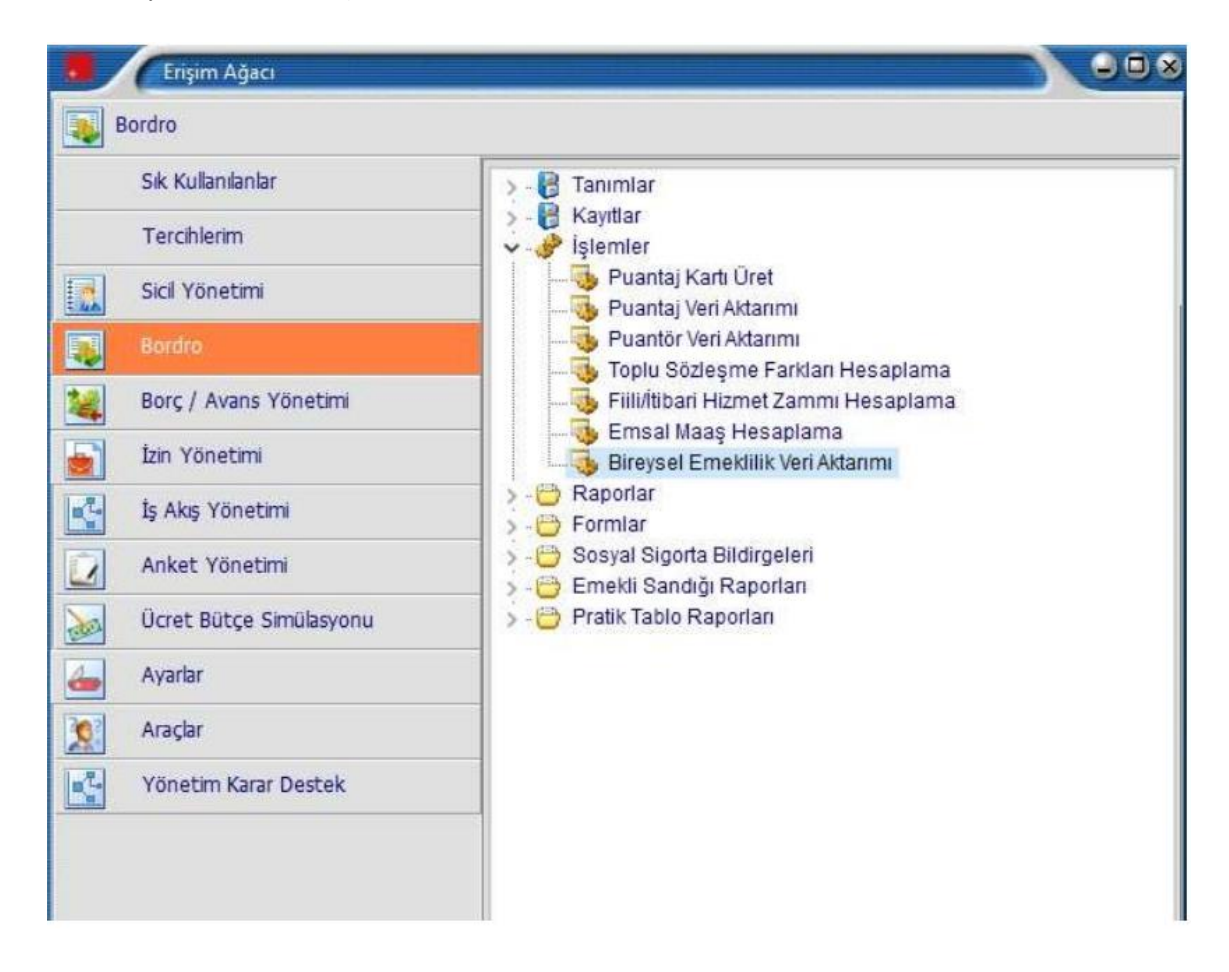

Bireysel Emeklilik Veri Aktarımı seçeneğine tıklandığında açılan ekranda bulunan Dönem, Dosya Adı, Dosya Tipi, Katkı Tipi, Firma Bilgisi, Durum ve diğer filtreler kullanılarak "Sorgula" butonuna tıklanır ve veri tabanında önceden oluşturulmuş dosyalara ait kayıtlar listelenir. Listelenen dosyalar sağ tıklanarak Gönderim/Yanıt Dosya İndir seçeneği ile json formatında kaydedilebilmektedir.

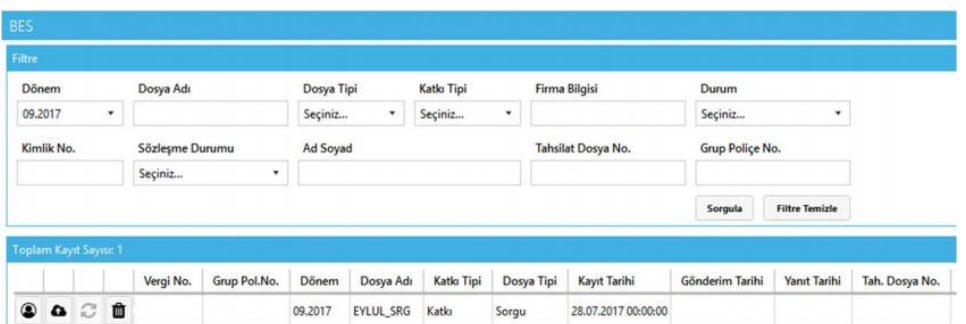

Anadolu Hayat Emeklilik'e gönderilecek dosyadaki katılımcıları görüntülemek için, ilgili dosyaya ait kayıttaki Katılımcılar

Ad Soyad Kimlik No Sözleşme Durumu Fon Tercihi Seçiniz... \* Seçiniz... v Filtre Temizle Durumları farklı olanları göste Sözlesme Durumu Kimlik No. Fon Tercihi Katkı Payı Tutarı Katkı Payı Mat.Or. Katkı Payı Or. Yanıt Sözlesme Durumu Tahsilat Statü Ad Sovad MARGARITA SIMEONOVA HAMURCU Meycut Calisan 68332293422 Faizl Özlem Cankaya Veni Giris 10501163692 Faizli  $\overline{0}$  $\overline{0}$ 10042190232 Faizli  $\overline{0}$ Gün Bergin Yener Yeni Giriş  $\overline{0}$  $\overline{3}$  $\circ$ Yeni Giriş 22109178022 Faizli  $\circ$ Emin Yusuf Özcan  $\overline{\phantom{a}}$ 

butonuna tıklanır. Sorgulama dosyasına ait "Katılımcılar" ekranında katkı payı bilgileri listelenmemektedir.

 $\circledcirc$ 

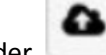

Katılımcılar listesi kontrol edildikten sonra Gönder butonuna tıklanarak sorgulama dosyası Anadolu Hayat

Emeklilik'e iletilir. Bu işlemden sonra kayıt satırında Refresh/Yenile butonu aktif hale gelir. Yenile butonuna tıklandığında Anadolu Hayat Emeklilik'ten sorgulamaya cevap olarak gelen yanıt ile ilgili dosya satırında yanıt tarihi sütunu dolu hale gelir. Bu sonuçlar "Katılımcılar" butonuna tıklanarak listelenebilir.

Hesabı henüz açılmamış çalışanlar için Anadolu Hayat Emeklilik sisteminde henüz bir otomatik katılım sözleşmesi olmadığından BordroPlus programında oluşturulan sorgulama dosyasında Sözleşme Durumu bilgisi "Yeni Giriş" şeklinde oluşacaktır. Bu çalışanlar için hesaplar Anadolu Hayat Emeklilik tarafından otomatik olarak açılır.

Anadolu Hayat Emeklilik'ten gelen Yanıt Sözleşme Durumu açıklamaları aşağıdaki gibidir:

**Yeni Giriş:** Otomatik katılım hesabı yeni açılan çalışanlar için görüntülenir. Katkı payı ödenmemiş ya da henüz hesaba intikal etmemiş dolayısıyla yürürlüğe girmemiş hesaptır.

**Mevcut Çalışan:** Otomatik katılım hesabı çalışan için açılmıştır.

**Ara verme:** Aktif ancak ödemeye belli bir süre için (otomatik katılım hesaplarında en fazla 3 ay) ara verme talimatı girilmiş hesaptır.

**Cayma:** Otomatik katılım hesapları için belirlenen cayma süresi (bildirim tarihi yani hesabın yürürlüğe girmesini takip eden ilk iş günü + 2 ay) içinde sonlanmış hesaptır.

**İşten Ayrılma:** İşten ayrılan çalışanlara ait otomatik katılım hesaplarında çalışma durumu işten ayrılma olarak güncellenir.

**Ücretsiz izin:** Ücretsiz izin alan çalışanlara ait otomatik katılım hesaplarında çalışma durumu ücretsiz izin olarak güncellenir.

**ÖNEMLİ:** Anadolu Hayat Emeklilik'ten gelen Yanıt Sözleşme Durumu ile programdan gönderilen sözleşme durumu bilgisi farklı ise, program tarafında güncellemeler kullanıcı tarafından manuel olarak yapılmalıdır. Örneğin; "Sözleşme Durumu" bilgisi "Mevcut Çalışan" olarak iletilen katılımcı için Anadolu Hayat Emeklilik'ten gelen "Yanıt Sözleşme Durumu" bilgisi "Cayma" ise programda Bireysel Emeklilik Otomatik Katılım Kayıtları ekranında "Bitiş Nedeni" bilgisi "Cayma" olarak güncellenmelidir. Ayrıca katılımcının puantaj kartında bes katkı payı tutarı hesaplanmış ise bu tutar silinmelidir.

Sorgulama işlemi sonrasında Tahakkuk Listesi aracılığı ile tahsilat dosyası oluşturulup "Bireysel Emeklilik Veri Aktarımı" menüsü ile veri tabanında oluşan tahsilat dosya bilgileri, "Katılımcılar" ekranından kontroller yapılarak gönderilebilmektedir. Tahsilat dosyası Anadolu Hayat Emeklilik'e gönderilmiş ancak henüz onaylanmamış ise kayıtlara ait "Tahsilat Statü" bilgisi "Tahsilat İşlenmiştir" olarak görüntülenir.

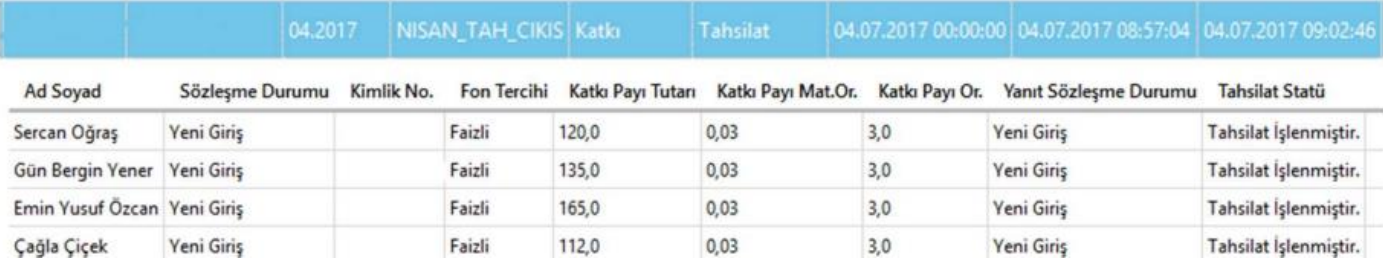

Tahsilatlar onaylanmış ise "Katılımcılar" butonundan kontrol edildiğinde "Tahsilat Statü" bilgisi "Tahsilat Onaylanmıştır" olarak görüntülenecektir.

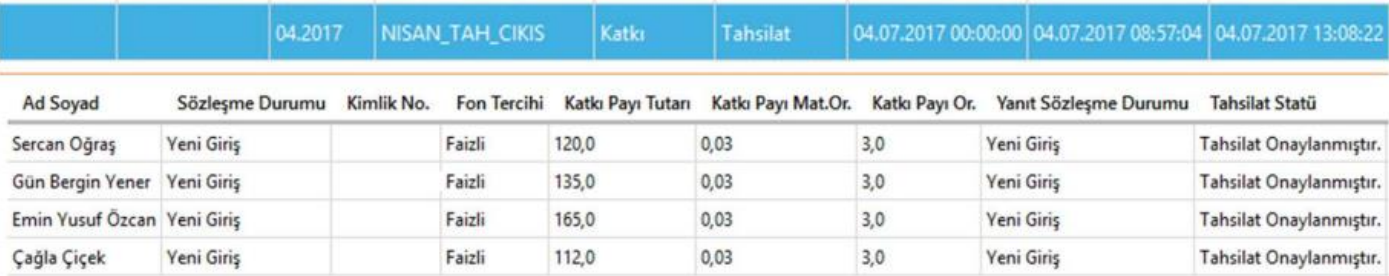

#### **7. ENTEGRASYON İŞLEMİNDE KARŞILAŞILABİLECEK HATA MESAJLARI**

- "Cayma talepleri işveren tarafından verilemez": Cayma talepleri işveren tarafından değil katılımcı yani çalışan tarafından alındığı için bu istek karşılanamamaktadır.

- "Verilen Grup Sözleşme, TC Kimlik ve SGK İşyeri Numaralarına göre sistemde uygun bir poliçe kaydı bulunamamıştır": Gönderilen istek için sistemde ilgili hesap bulunamadığı için alınan hata mesajıdır.

- "TC Kimlik Numarası Belirtilen Grup Sözleşmesi içerisinde yer almamaktadır.": Gönderilen istek için sistemde ilgili hesap bulunamadığı için alınan hata mesajıdır.

- "SGK İşyeri Numarası Dolu İken Birden Fazla Sözleşme Bilgisi Olmamalıdır": Aynı grup sözleşmesi altında hem SGK Numarası hem de TCKN bilgisi aynı olan birden fazla aktif hesap bulunması durumunda alınan hata mesajıdır.

- "ORA-20999: KPS data is with different Name or Birth Date XXXX / GG-AAYYYY": Kimlik paylaşım sisteminden (KPS) dönen doğum tarihi ya da isim uyuşmazlığı nedeniyle alınan hata mesajıdır.

- "ORA-20999: Girmiş olduğunuz bilgiler Kimlik Paylaşım Sistemi (KPS) kayıtları ile uyuşmadığından kişi yaratmaya izin verilmemektedir.": Kimlik paylaşım sistemi servisinden alınan hata mesajıdır.

- "ORA-20999: Kişi ID', 'Doğum Tarihi' ve 'Baba Adı' alanları zorunludur. - ENG: PID, BIRTH\_DATE and FATHER\_NAME are mandatory.": TCKN, Doğum Tarihi ve Baba Adı bilgilerinin zorunlu olduğunu belirten hata mesajıdır.

- "ORA-20999: At least one address is required.": Adres bilgisinin eksik olması durumunda alınan hata mesajıdır.

- "ORA-20999: Müşteri tanımlaması için, en az bir geçerli adresin kayıtlı olması zorunludur.": Adres bilgisinin geçersiz olması durumunda alınan hata mesajıdır.

- "ORA-20999: Cannot get KPS address data!": Adres bilgisinin bulunamaması durumunda alınan hata mesajıdır.

- "ORA-20999: Failed to get message from inbound queue. Timeout expired, Message ID = Failed to get message from inbound queue. Timeout expired, Message ID = XXXX": Serviste hata oluşması durumunda alınan mesajdır.

- "ORA-20999: Wrong phone number - should be 10 digits.": Telefon numarasının 10 hane girilmemesi durumunda alınan hata mesajıdır. Telefon numarası başında sıfır (0) olmadan 5XXXXXXXXX şeklinde yazılmalıdır.

- "ORA-20999: Telefon numarası yanlış - 10 hane olmalı. - ENG: Wrong phone number - should be 10 digits.": Telefon numarasının 10 hane girilmemesi durumunda alınan hata mesajıdır. Telefon numarası başında sıfır (0) olmadan 5XXXXXXXXX şeklinde yazılmalıdır.

- "ORA-20999: Katılımcı, işveren kurumda çalışmaya başladığı tarih itibarıyla 45 yaşının üzerindedir.": Otomatik katılım mevzuatına göre sisteme yaş nedeniyle dâhil olamayacak çalışanlar için alınan hata mesajıdır.

14